# **Bijlage 0 Nieuwe opties in de 2014 upgrade van WinGPS 5 Voyager**

Beschreven worden de nieuwe opties in de februari update van WinGPS 5 Voyager 2014 (v.5.14.0.1) t.o.v. de 2013 versie. Dit als aanvulling op bovenstaande handleiding.

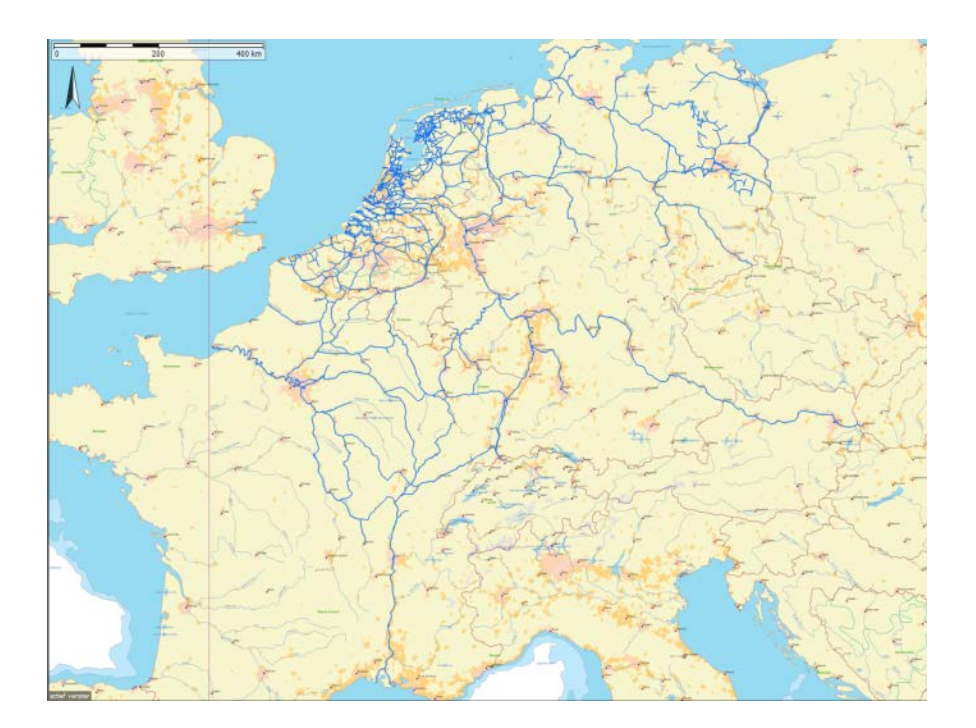

#### **Verbetering en uitbreiding vaarwegennetwerk**

Zie de status van het netwerk in de figuur hierboven. Nederland, Duitsland en België zijn bijna volledig gedekt. En tevens het vanuit Nederland en Duitsland meest bevaren deel van Frankrijk. Vaarweginformatie met o.a. doorvaarthoogten, bedieningstijden en VHF kanalen is bijgewerkt voor bijna alle vaarwegen. Voor de hoofdvaarwegen zijn ook de vaarwegkilometers aangegeven.

Speciaal voor sloepvaarders en kanovaarders zijn in Nederland nu bijna alle vaarwegen vanaf ongeveer 1m of dieper meegenomen, waardoor meer bruggen in de database zijn opgenomen o.a. in Friesland, Amsterdamse grachten, Waterland (NH), Zuid Holland en Overijssel.

Het Duitse netwerk is uitgebreid met Stichkanalen langs het Mittellandkanaal en kanalen naar alle jachthavens uit de ADAC Marine Gids 2013. Tevens is het Duitse netwerk voorzien van actuele brug- en sluisinformatie m.n. volgens de laatste WESKA.

Het totale West Europese routenetwerk bevat nu ongeveer 30.000 km vaarwater en 15000 bruggen en sluizen. Met dank aan diverse klanten zijn ongeveer 1000 foto's van bruggen en sluizen toegevoegd.

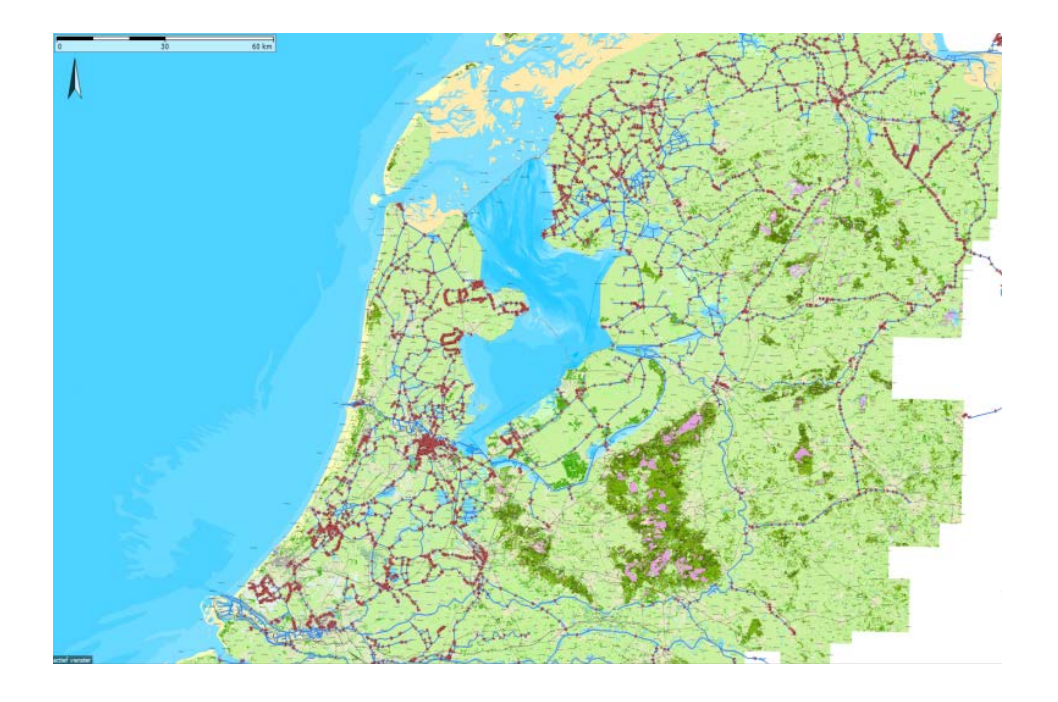

In de juni update is het netwerk van de Nederlandse binnenwateren is uitgebreid met meer dan 1000 nieuwe bruggen & sluizen langs bijna 500 km nieuw klein vaarwater en sloepenroutes. Het Nederlandse routenetwerk van WinGPS 5 is daarmee het meest uitgebreide wat momenteel beschikbaar is.

Met de 2014 editie van Vaarkaart Nederland als ondergrond worden ook het netwerk van de Biesbosch en het IJsselmeer opnieuw gepositioneerd.

Het routenetwerk op de Noordzee is aangepast aan het nieuwe verkeersscheidingsstelsel (TSS Noordzee, operationeel per 1 aug 2013). Zodat met WinGPS 5 een veilige oversteek gepland kan worden naar Engeland.

Een aantal havens zijn inmiddels bereikbaar via het netwerk. Bijvoorbeeld de aanloop naar Ooltgensplaat, en ZV Aeolus en de Marina in Amsterdam en diverse jachthavens aan de Maasplassen te Maasbracht.

De bedieningstijden in Groningen en Friesland zijn in mei aangepast. De middagpauze in de bediening is bij 12 bruggen in Friesland komen te vervallen. In Groningen is de dienstregeling van een aantal konvooivaarten aangepast, en in Stadskanaal is in het hoogseizoen geen konvooivaart meer. Alleen in mei en september gelden er nog beperkte tijden.

De maximaal toegestane afmetingen van vaarwegen in Friesland zijn herzien. De meeste vaarwegen hebben door baggerwerkzaamheden een grotere diepgang gekregen. Merk op dat de Noordelijke Elfstedenvaarroute (Menamer Feart) beperkt is tot schepen van 20 meter lengte, 4 meter breedte en 1,30 meter diepte.

De kilometrering van de Weser is hersteld. De nieuwe Johan Frisosluis staat in het netwerk Bij een aantal vaarwegen en zijtakken zijn er dieptes toegevoegd in het netwerk. Dit betreft met name vaarwegen in de Bollenstreek en rondom Lemmer.

# **Optimaal kaartbeeld.**

De bruggen en sluizen zijn nu door afzonderlijke (rode) icoontjes weergegeven ipv door het zelfde standaard waypoint. Hoogspanningsleidingen staan meestal getekend op de vaarkaart en worden daarom alleen weergegeven indien er een beperking is in hoogte (klikbaar).

Bij Beeld/Hoofdknoppenbalk zijn menu knopjes als standaard toegevoegd voor een overzichtelijk kaartbeeld. Van links naar rechts: Zichtbaar maken waypoints, waypointnamen en vaarwegennetwerk. Let op dat op aanvullende dieptegetallen wegvallen als u de waypointnamen uitzet. Via Beeld/Knoppenbalk zelf indelen kunt u de knoppen uit de hoofdkoppenbalk verwijderen al u deze niet gebruikt.

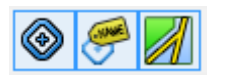

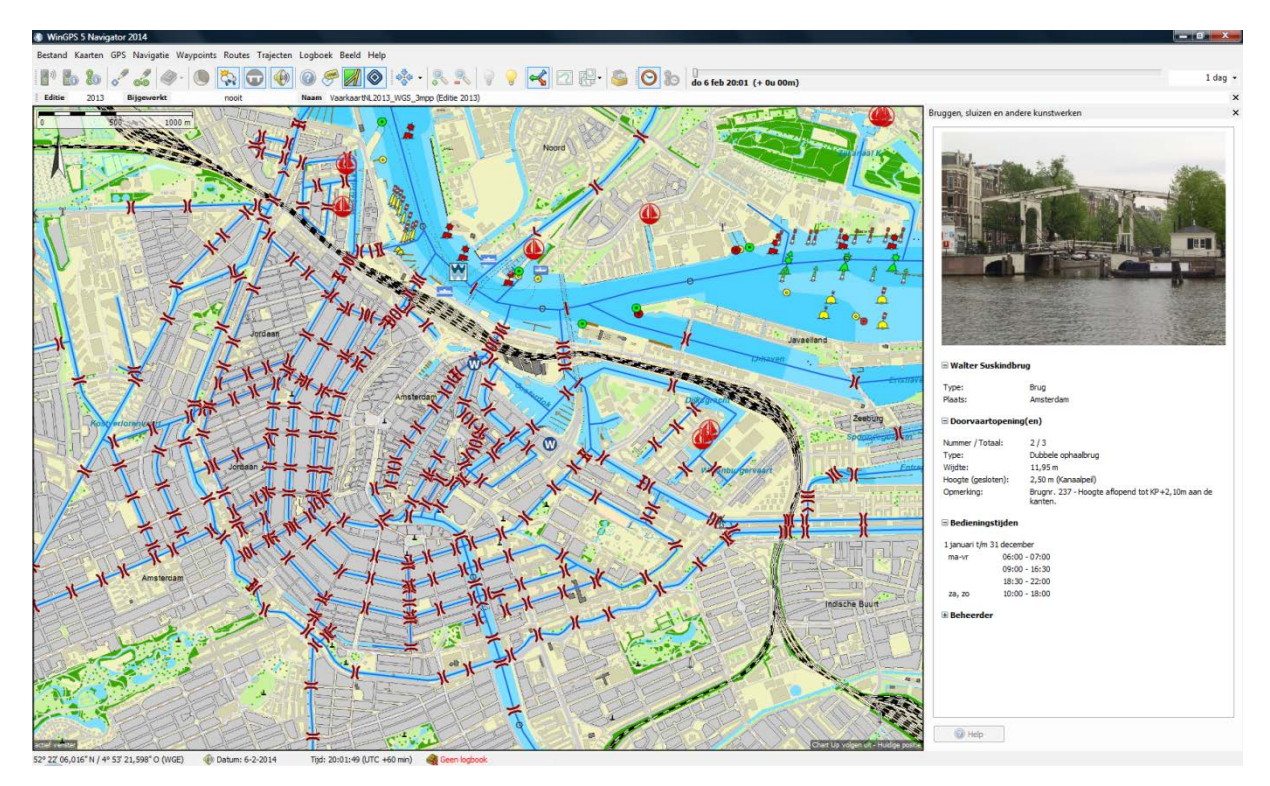

Overzicht en detail deel Vaarwegennetwerk WinGPS 2014 met rood de bruggen en sluizen. Onderaan de Amsterdamse grachten met Vaarkaart Nederland als ondergrond. Ideaal voor sloepvaarders.

#### **Bijgewerkte NLTides**

De NLTides database in WinGPS 5 Pro en Voyager is bijgewerkt zodat u tot 31 dec 2014 de getijstroming en de getijdestations in beeld kunt brengen.

Met de 2014 editie van DKW1811 en 1812 zijn Waypointgroepen Dieptestaten Waddenzee West en Oost meegeleverd. De recente lodingen van de minimale dieptes in de vaargeul en bij wantijpunten worden als blauwe driehoekjes op de kaart getoond. In de subnaam van deze waypoints staan gegevens, waaronder de diepte in LAT met WinGPS Pro of Voyager om wantij oversteek te plannen. Zie hieronder.

## **Verbeterd routeplannen op stromend binnenwater**

Voor het plannen van de zuinigste of voordeligste route wordt nu ook rekening gehouden met de stroming op de grote rivieren en andere binnenwateren. Het brandstofverbruik wordt nu berekend t.o.v. het stromend water. Bij Bestand/Eigenschappen/Schip dient wel het brandstofverbruik bij alle 3 de vaarsnelheden correct te zijn opgegeven. Ook het berekende brandstofverbruik bij de kortste of snelste route wordt nu op stromend water beter berekend. **Ondersteuning GPS op Windows 8 tablet** (Experimenteel voor Pro en Voyager) Windows 8 ondersteunt i.t.t. versie 7 geen COM poort voor de interne GPS. Als u WinGPS 5 2014 installeert op een Win8 tablet met een interne GPS dan is bij Instrumentbeheer/Poorten een GPS sensor poort beschikbaar welke u met de GPS ontvanger kunt verbinden. Gezien het beperk aantal gebruikers met WinGPS 5 Pro of Voyager op een Win8 tablet is het nog onduidelijk of deze optie op alle Win8 tablets werkt.

Alternatief is een Bluetooth GPS te gebruiken. Ook is draadloos koppelen mogelijk met de boordpc, waarop bij Instrumentenbeheer een Repeater is aangesloten op een Bluetooth- of Netwerkpoort.

## **Pitch- en hellingshoek in Logbook tabel (Voyager)**

.

De pitch, roll (helling) van een Airmar weerstation of kompas, zoals de PB200 of WX150 zijn toegevoegd aan de NMEA berichten. Om deze in te lezen moet bij het Instrumentenbeheer een kompas worden aangesloten op een poort waar het weerstation of hellingkompas op is aangesloten. De waarden worden vooralsnog alleen nog

weergegeven in de lijst automatisch loggen van het Logboek. Zie hieronder.

Bij Logboek/Logboek instellingen dient u vooraf in te stellen dat u de Pitch en/of Roll wilt meeloggen. Zie fig. rechts.

Deze optie kan door wedstrijdzeilers gebruikt worden voor evaluatie van trainingsessies. De logtabel is als html te exporteren en dan te knippen/plakken in bijv. Microsoft Excell voor analyse.

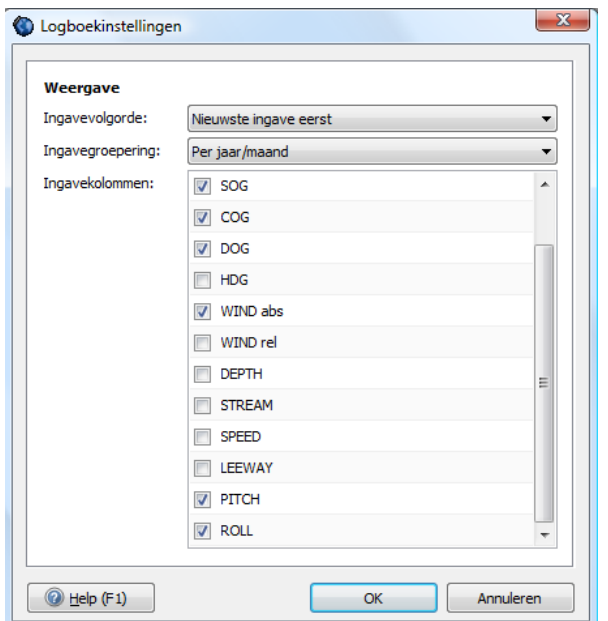

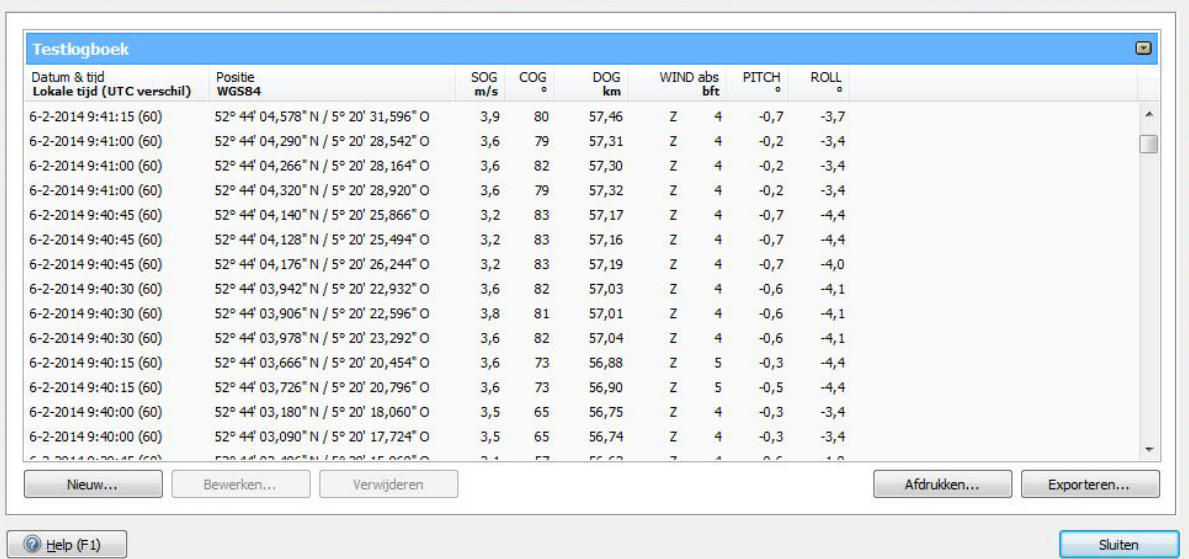

#### **Windvlag voor sneller kruisen**

Als u een NMEA windmeter heeft aangesloten kan in WinGPS 5 Voyager een windvlag op de kaart worden geplot. In de Hoofdknoppenbalk van het menu zit een daarvoor een nieuw icoontje, waarmee u de windvalk aan en uit kunt zetten. Zie hieronder rechts het icoontje 'Toon Windvlag'.

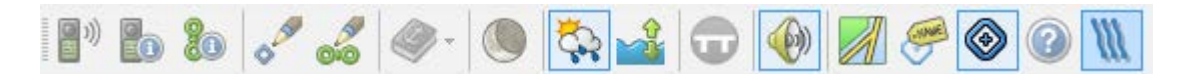

Indien het Toon Windval knopje niet zichtbaar kan je dit op de balk zetten met Beeld/Knoppenbalk zelf instellen.

De windvlag toont de ware windrichting en snelheid gedurende het laatste uur aan windmetingen. De windvariaties geven de structuur van de wind weer van het afgelopen uur. De maximum vlaag wordt rood aangegeven en laagste windsnelheid in dat uur blauw. Grijs is de kleur van de uurgemiddelde snelheid.

Om de minuut wordt een puntje in de kleur van windsnelheid geplot om te kunnen bepalen wat de komende minuten kunnen brengen aan wind. Als er een zekere regelmaat zichtbaar is in de windstructuur, helpt de windvlag u om te bepalen wanneer er weer een gunstige winddraaiing verwacht wordt, zodat u op tijd overstag kunt gaan.

Onderstaande figuur toont een gesimuleerde windvlag op het IJsselmeer.

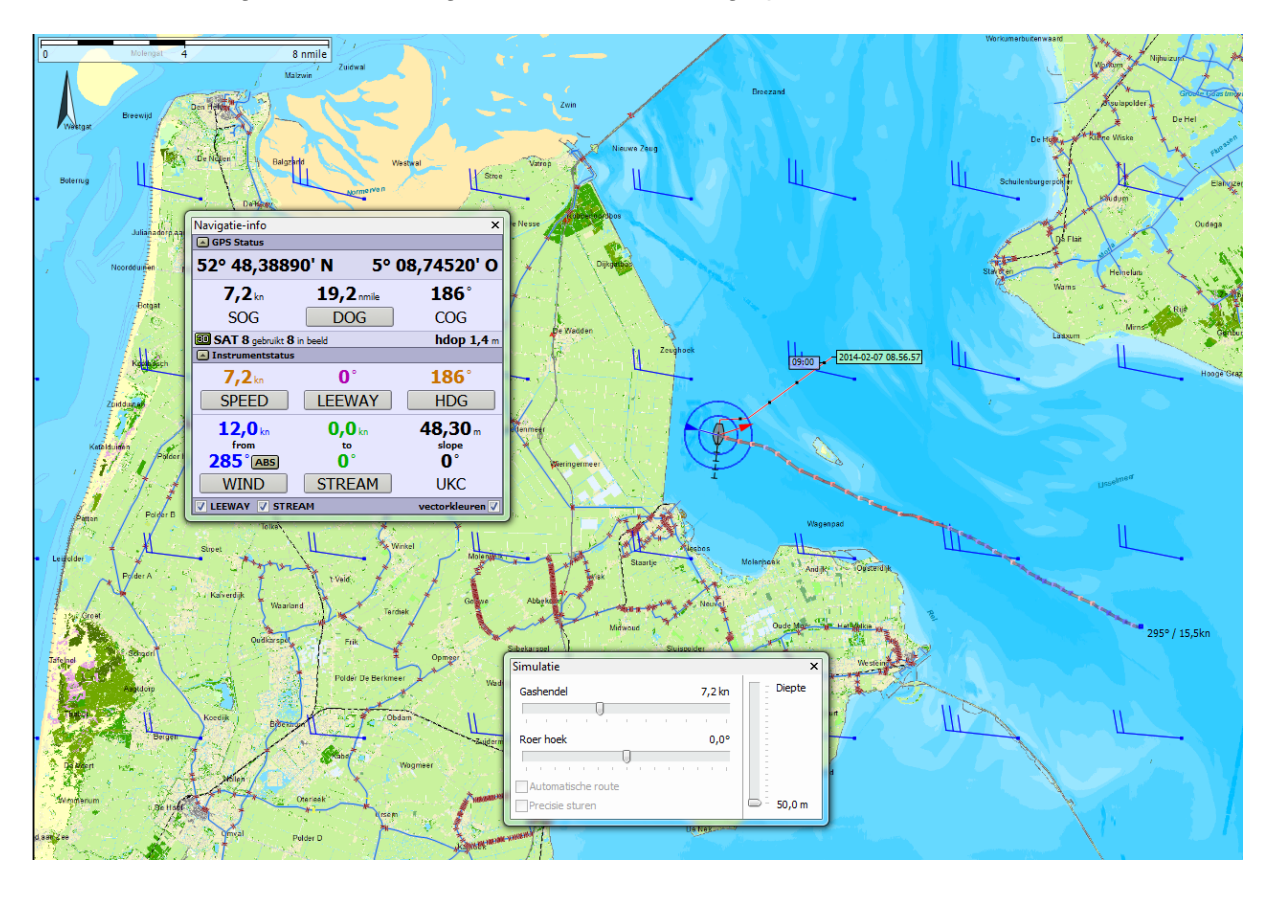

Aan het eind van de windvlag staat de uurgemiddelde windsnelheid en -richting als getal. Hiermee en met de richting kan de gemeten wind met de voorspelde Grib wind worden vergeleken. De Grib windwaarden zijn uurgemiddeld op 10m hoogte. In de figuur hierboven is de windvlag-richting een 10 graden ruimer dan de Gribfiles windrichting. Belangrijk om te weten voor een optimale planning.

#### **Meer over de windvlag**

De windvlag is in feite de lijn die belletjes verbindt die om de sec op de plek van de windmeter worden geblazen. Tijdens het varen wordt de windvlag gecorrigeerd voor eigen snelheid. De structuur van de ware wind wordt getoond t.o.v. de grond (kaart).

Als je de windvector aanzet met het knopje links dan zie je dat de blauwe absolute wind aansluit op de windvlag. Als je de laylines ook aanzet kan je zien welke boeg het snelst tegen (of met) de gemiddelde wind in (of mee) kruist. Instellen van de vectoren en laylines kan bij Beeld/Eigenschappen Hoofdkaartvenster/ GPS Cursor.

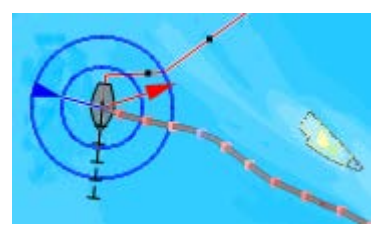

#### **Windvlag knikken**

Door verschillende oorzaken kan bij overstag gaan knikken optreden in de windvlag. Omdat de absolute (ware) wind niet plots verandert bij het overstag gaan van een schip, zijn deze in principe afkomstig van onnauwkeurigheden in de meting en/of berekening van de absolute windrichting en snelheid. Een toelichting.

De absolute wind wordt bepaald uit gemeten relatieve wind aan boord. Hiervoor is nodig een SOG/COG en een HDG. Soms is een HDG niet aanwezig en wordt HDG gelijk COG genomen. Door drift ontstaan dan echter fouten (Leeway).

Voor enkelromp zeilboten dient ook de helling te worden meegenomen bij de transformatie. De meest windmeters meten deze niet, met uitzondering van de PB200/WX200. Helling geeft afwijkingen in de richting van de absolute wind.

Niet of niet juist gecorrigeerde leeway en helling geven afwijkingen in de absolute windrichting, in de orde van enkele graden, bijv. +/- 3 graden. Dit is te zien als overstagknikken in de windvlag.

Er is een methode bedacht om waarmee het mogelijk zou moeten zijn om deze knikken handmatig of automatisch te verwijderen. Deze zal verder worden uitgewerkt i.s.m. testers en als succesvol, in een update worden meegenomen. Daarmee wordt ook goed mogelijk om automatisch de Gribfile richting te calibreren.

## **Opslaan van de instrumenteninstellingen**

De configuratie van het instrumentenbeheer kunt u nu ook opslaan en weer openen. Dit gaat met de knoppen rechtsboven in onderstaande figuur. Handig bij backup of herinstallatie. Het instellen van een andere computer met WinGPS op uw boordsysteem is hiermee erg eenvoudig geworden. De file kunt u via een USB stick exporteren naar de nieuwe computer.

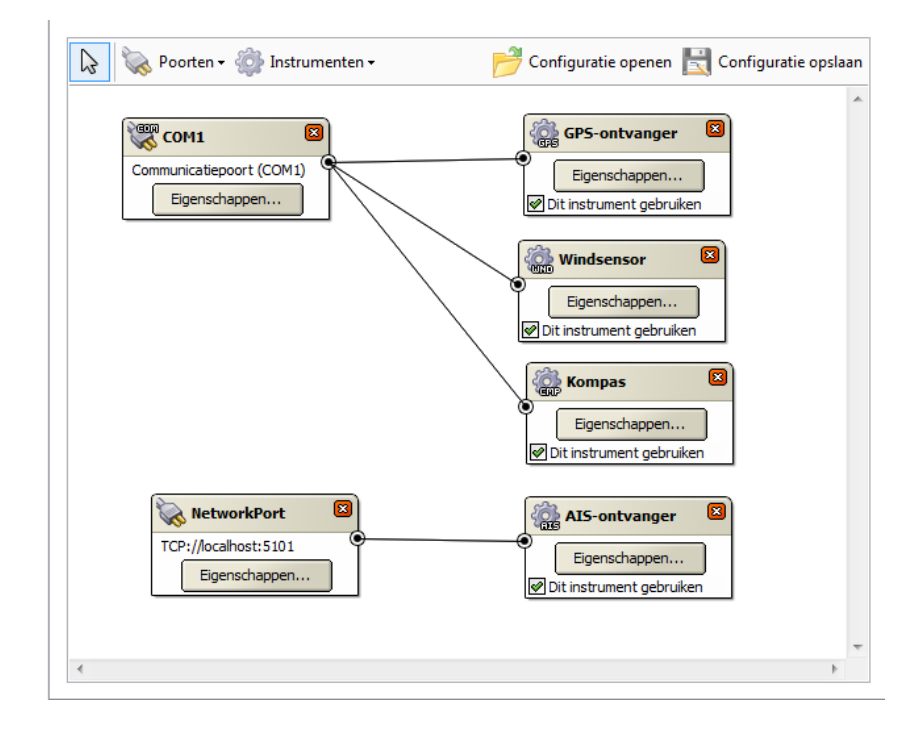

# **Handige filteroptie Waypointbeheer.**

Door aanvinken van 'Filter op het gebied uit het hoofdkaartvenstyer' wordt het aantal waypointlijst beperkt tot die liggen in het gebied van het hoodkaartvenster. Handig bij het zoeken en bewerken en van grote aantallen waypoints groepen en het aanmaken van waypointgroepen.

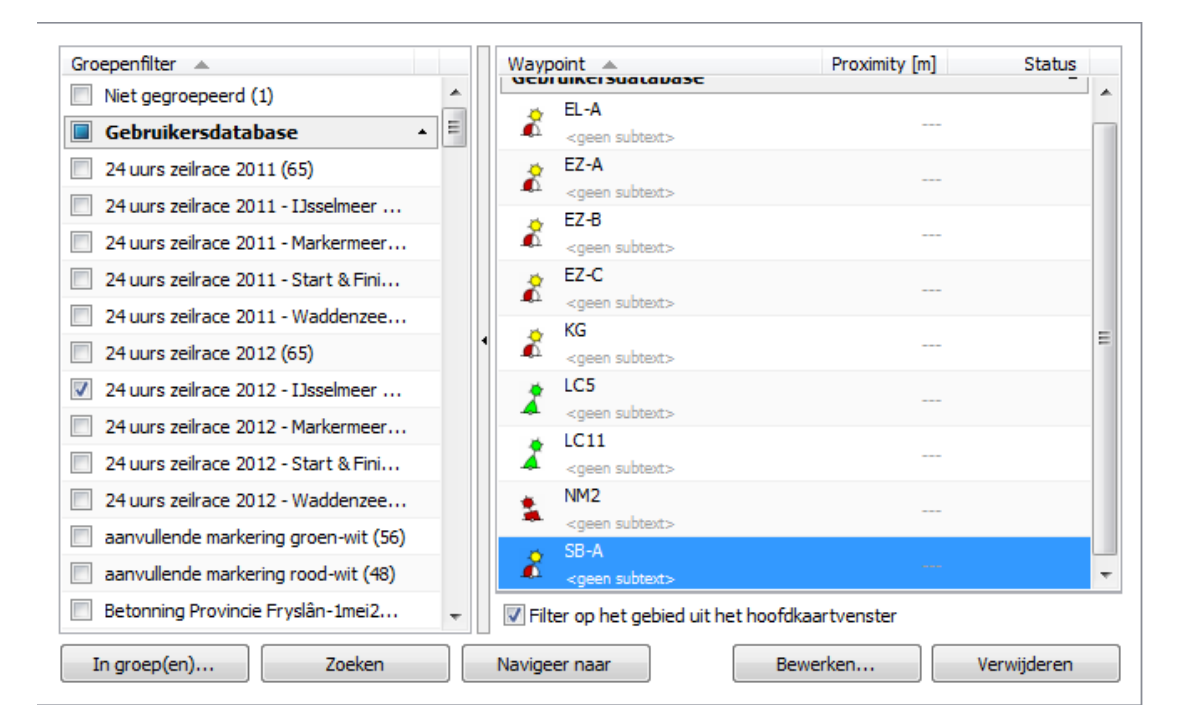

# **Koppeling polair diagram aan de geplande route**.

Deze handige optie geeft u al bij het plannen inzicht in de te verwachten omstandigheden onder zeil. Ideaal bij het analyseren van een geoptimaliseerde route. Om het polair voor voor planning te gebruiken dient u in routebewerkmode ook het routetijdknopje, gelijk links naast de tijdbalk, aan te zetten.

Door verschuiven van de tijdbalk loopt u de geplande route langs. Op ieder tijdstip ziet u in het polaire diagram van de heersende wind over het water. (WOW). Dus gecorrigeerd voor stroming. De vaartvector in de polair geeft de snelheid door het water (STW) weer bij de windrichting.

In de onderstaande figuur zeilt u over bakboord aan de wind langs Vrouwenzand. Voor een rustig beeld zijn de windsnelheidwaarden met de knop rechtsonder uitgezet.

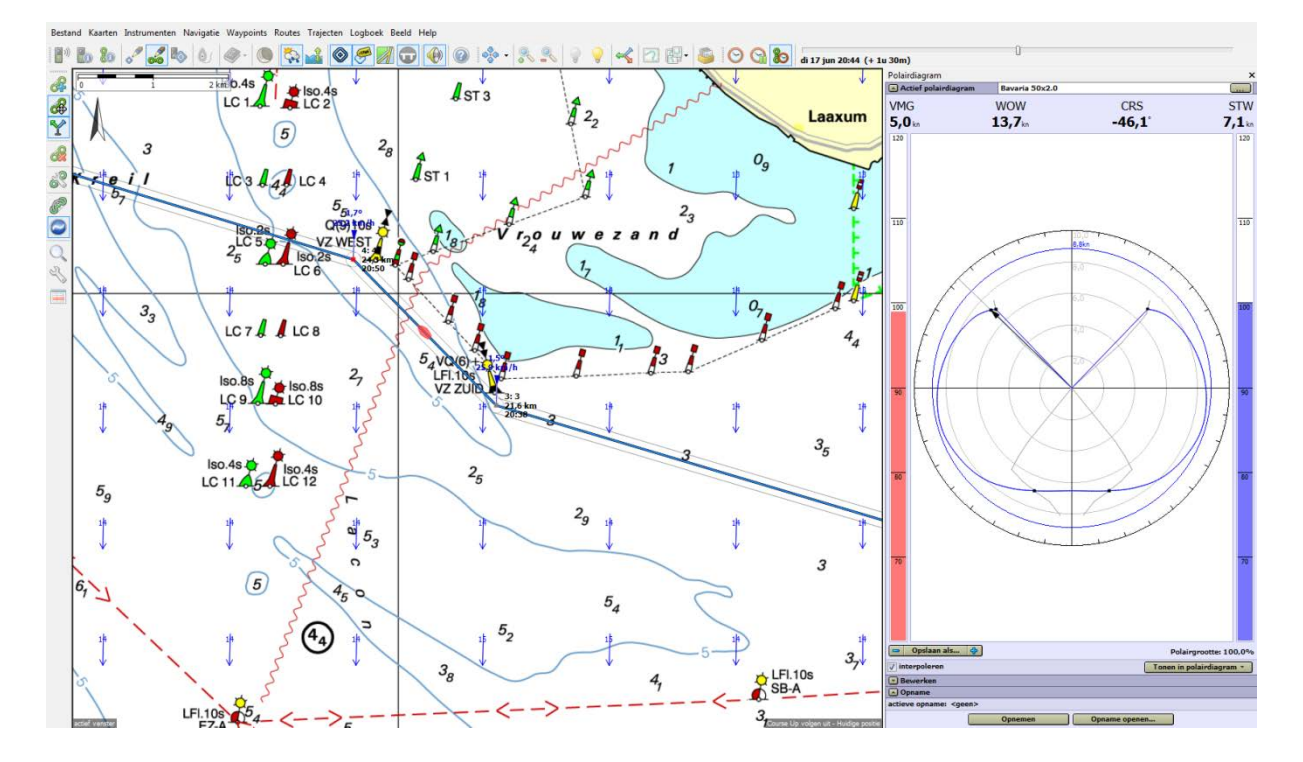

## **Opsturen tegen stroming geeft snelheidsreductie**

Op stilstaand water zoals op het IJsselmeer is de punt van de vaartvector samen met de blauwe polair van de geplande windsterkte. Op stromend water kan deze echter kleiner worden dan de polairwaarde. Een deel van de snelheid door het water kan immers gaan zitten in het tegen de stroom opsturen om koers te houden (CTS). De snelheid over de grond (SOG) wordt immers bij zijstroming lager dan de vaart. Zie onderstaande figuur. Ook is een sneller of hoger aan de wind t.o.v. de grond varen mogelijk, ook weer door de rotatie van de vaartvector t.o.v. de te sturen koers (CTS). Meestal zijn deze effecten klein.

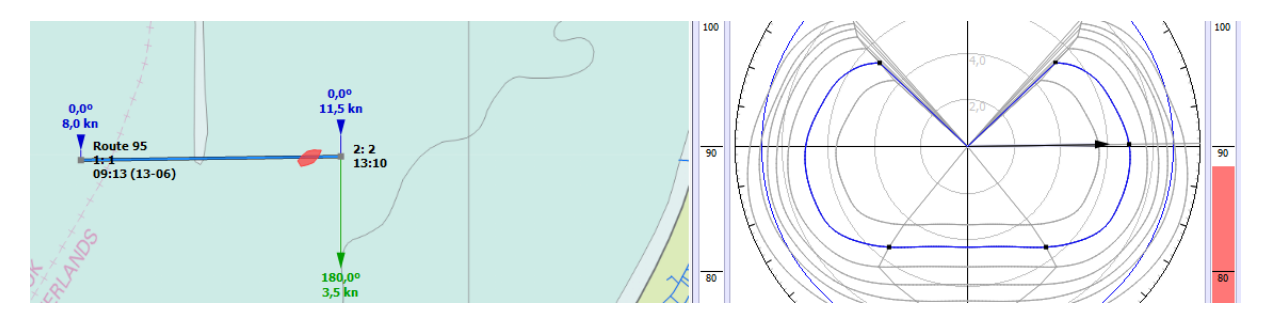

#### **Andere belangrijke wijzigingen**

Er kan nu een praktisch onbeperkt aantal hybride kaartensets tegelijkertijd geïnstalleerd zijn . Voorheen moest een voorgaande vaarkaart Nederland worden gedeïnstalleerd omdat Windows niet meer waypointtypen aankon en WinGPS een daardoor foutmelding gaf.

De baudrate van een nieuwe AIS poort in instrumentenbeheer wordt nu standaard op 38400 ingesteld ipv op 4800. Wijziging achteraf is uiteraard nog mogelijk.

Er worden nu ook virtuele AIS boeien in beeld gebracht. Dit zijn boeien die niet in het echt worden neergezet maar als spookboeien worden uitgezonden door een AIS basisstation van bijv. Rijkswaterstaat om tijdelijke betonning aan te geven.

Met 2014 meetbrieven bijgewerkte database van Polaire diagrammen voor nu maar liefst 1509 verschillende typen zeilschepen. Zie Polairenlijst WinGPS 5 Voyager 2014 bij Ondersteuning/Downloads/Documentatie op [www.stentec.com](http://www.stentec.com/)